# **LaViCAD: UN PUENTE ENTRE LA INSTRUMENTACIÓN Y EL ESTUDIO DE TEORÍA MATEMÁTICA DE COMUNICACIONES ANALÓGICAS Y DIGITALES (TAEE'2006)1 .**

#### M. CABRERA BEAN, C. FERNÁNDEZ-PRADES, J. A FERNÁNDEZ-RUBIO, C. VARGAS BERZOSA, F. VARGAS BERZOSA.

*Dep. de Teoría de la Señal y Comunicaciones. Universitat Politècnica de Catalunya. Escuela Técnica Superior de Ingenieria de Telecomunicaciones de Barcelona. ETSETB, Universitat Politècnica de Catalunya UPC.* 

*La experiencia a presentar, consiste en el diseño de un laboratorio virtual de modulaciones analógicas y digitales: LaViCAD, en él que se pueden experimentar y verificar diferentes aplicaciones correspondientes a estas temáticas, propias de un primer ciclo del currículum de ingeniería en telecomunicaciones. A nivel pedagógico, las ventajas que supone la utilización de un laboratorio virtual, pueden resumirse en facilitar el aprendizaje de determinadas materias, actuando como un enlace entre el modelo de conocimiento basado en conceptos y teorías y su comprensión práctica.* 

#### **1. Introducción.**

La gran variedad de situaciones, flexibilidad y posibilidades de emular los diferentes efectos prácticos y no siempre previstos de un laboratorio real, hacen de este laboratorio virtual una herramienta poderosa que enfrenta al alumno como protagonista, ante situaciones con diferentes grados de dificultad. Esta herramienta constituye también un reto para los profesores, al plantearse si se utiliza como un complemento o como una sustitución de los laboratorios experimentales reales, a los que se denomina instrumentales en el resto de este documento. Realmente, los laboratorios virtuales solo constituyen un modelo matemático de los auténticos experimentos a realizar en un laboratorio físico, por lo que entre otras cuestiones, mediante esta aplicación, se pretende también analizar la calidad de la enseñanza basada en experiencias de este tipo.

En cuanto a laboratorios virtuales realizados para materias del currículum de los estudios de telecomunicaciones, existen varias experiencias que ya se han estado utilizando desde hace años. Véase como ejemplos [1], [2], [3] y [4].

A nivel tecnológico la estructura base de LaViCAD consiste en una aplicación o plataforma general, reprogramable para emular desde sistemas muy sencillos y básicos, hasta aplicaciones más complejas y cotidianas, como por ejemplo el sistema de televisión digital terrestre, (TDT). En cada sistema se puede observar el avance secuencial de la señal a través de diferentes etapas.

El programador (profesor), puede configurar el número de etapas y contenido de cada una de ellas en función del problema o aplicación que quiera plantear. El usuario (alumno), puede desde configurar diferentes parámetros de cada una de las etapas, hasta cambiar o procesar de forma autónoma, la señal de trabajo en cualquiera de los puntos del sistema. Cabe utilizar diferentes lenguajes de programación para la implantación práctica, como Java, Matlab, Scilab, etc.

### **2 COMalaWEB: Entorno de LAViCAD**

 $\overline{a}$ 

El desarrollo de la aplicación LaViCAD, forma parte de un proyecto docente de propósito más general: COMalaWEB [5], [6], [7], iniciado en el año 2003 y desarrollado entre otros, por algunos autores de esta comunicación. COMALAWEB es una plataforma web multimedia

<sup>1</sup> Este trabajo esta parcialmente subvencionado por el DURSI: 2005MQD00077 (Generalitat de Catalunya) y por la UPC: CONVOCATÒRIA D'AJUTS per a la millora de la docència 2005.

dinámica y programada mediante tecnologías LAMP. Tiene como objetivo permanente la oferta a los alumnos y usuarios motivados por aprender comunicaciones en general, de un conjunto de herramientas interactivas. Una filosofía permanente en el desarrollo de COMalaWEB y de LaViCAD ha sido la difusión libre y gratuita de todo el material desarrollado, si bien preservando los derechos de autor a través de licencias Creative Commons.

La plataforma multimedia COMalaWEB ha de contener material docente de calidad, que proporcione un punto de encuentro entre alumnos y profesores, y estimule el interés y la implicación en los ámbitos de conocimiento que se ofrecen.

En lo referente a la parte teórica, la plataforma contiene, además del laboratorio virtual, explicaciones teóricas (definiciones, demostraciones, ejemplos), fórmulas, gráficos y esquemas, applets (conjunto de aplicaciones que permitan a los usuarios poner en práctica sus conocimientos simulando aparatos del laboratorio y otras aplicaciones de una forma interactiva), problemas resueltos y sistema de autoevaluación, exámenes anteriores y enlaces de interés.

En cuanto a gestión y presentación de contenidos, se han implementado módulos de autoevaluación, gestión de itinerarios y mapas a través de temarios, herramientas de autor para añadir o modificar contenidos y una interfaz web amigable para el usuario.

El papel desempeñado por LaViCAD dentro de esta plataforma, consiste en la implementación de applets que representen sistemas o subsistemas de comunicaciones en continua interacción con otros elementos de los contenidos, como explicaciones teóricas y ejercicios tanto propuestos como resueltos principalmente.

### **3 Descripción funcional de LaViCAD.**

Mediante LaViCAD, se emulan sistemas y sub-sistemas de diferentes sistemas de comunicaciones, tanto de estándares de actualidad como de sistemas académicos. Estos segundos, (sistemas académicos) son necesarios pedagógicamente para el aprendizaje de la base teórica de los primeros (sistemas correspondientes a los estándares).

En el diseño de un laboratorio de comunicaciones analógicas y digitales, ya sea virtual o instrumental, en general se parte de una fuente de información, medible a través de una señal continua en tiempo (ejemplo señal de audio) o de una serie de datos (ejemplo: bits), y este tipo de información se procesa a través de diferentes sistemas, tanto en el transmisor, en el canal como en el receptor. El subsistema transmisor y el subsistema receptor se hallan formados a su vez por diferentes subsistemas funcionales cada uno de ellos realizando un procesado o transformación diferente sobre la señal. En general, en un experimento se emula una parte del recorrido general que experimenta la información.

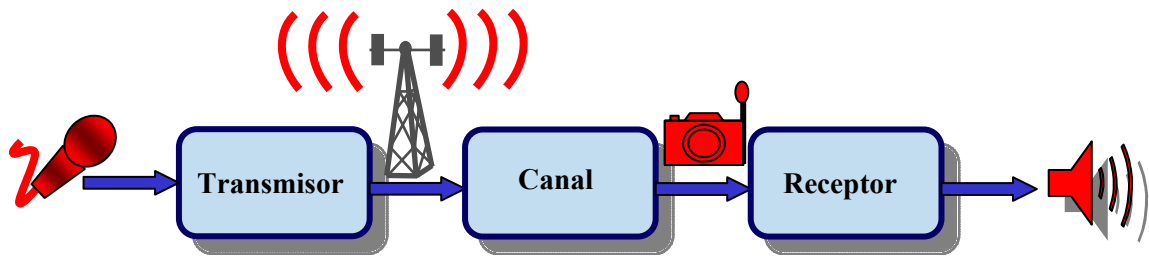

*Figura 1: Sistema de comunicaciones básico.* 

Para reproducir un sistema de comunicaciones determinado, cada uno de los bloques de la figura 1, se desglosa a su vez en un nuevo diagrama, formado por las distintas etapas a través de las cuales se va procesando la señal. Sirva como ejemplo la pantalla del denominado sistema QAM (Figura 2). Este sistema representa un sistema de modulaciones académico, y la fuente de información es directamente una secuencia binaria (por ejemplo 00101000111010…). Los tres

primeros bloques o etapas corresponden a un subsistema del transmisor. Los bloques cuarto y quinto corresponden al modelo de canal y los tres últimos bloques corresponden a un subsistema del receptor. Cada etapa puede ser accionada por el usuario, siempre avanzando de forma secuencial. Con ello se abre una nueva pantalla, en la que se deben validar y/o cambiar lo diferentes parámetros de configuración de etapa y así aparece toda una serie de resultados correspondientes a la señal a la salida de cada una de las etapas en cuestión.

Para la simulación QAM, el tipo de resultados consiste en la visualización de las señales temporales respecto al tiempo, en la visualización de las señales frecuenciales, con especial énfasis en el ancho de banda que ocupa la señal transmitida en cada una de las etapas y en medidas de probabilidad de error de los bits transmitidos, como resultados más representativos. En la sección 4 se presentan ejemplos particulares de algunos resultados del sistema QAM.

Además de visualizar resultados, el usuario dentro de cada etapa puede intercambiar la señal, pues hay opciones tanto de guardar la señal en un fichero, como de leer la señal de entrada a una de las etapas también desde un fichero. Para los ficheros de señal, se ha elegido un formato sencillo y universal que permite intercambiar señales con sistemas programados desde diferentes lenguajes de programación, o incluso con instrumentos de laboratorio, como osciloscopios y analizadores de señal que también tengan las opciones de guardar señal en fichero o bien cargar señal desde fichero. Estas señales pueden ser utilizadas para diferentes fines, ya sea de forma interna dentro de la aplicación LaViCAD o de forma externa, tal como se comenta más adelante.

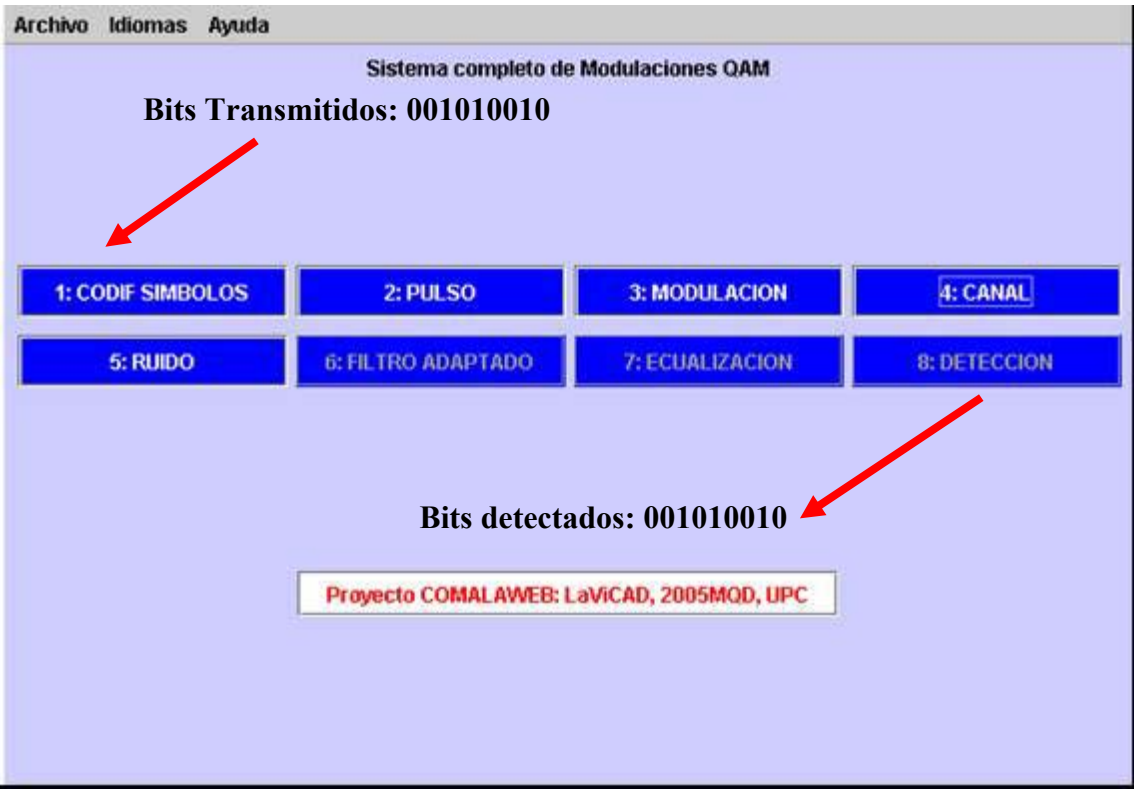

*Figura 2. Pantalla Inicial del sistema QAM. Implementación Implementación Java.* 

## **3.1 Aplicación General**

El ejemplo presentado en la figura 2, es un caso particular de todos los sistemas y subsistemas que componen la aplicación LaViCAD. La aplicación completa y siempre en fase de ampliación, se halla formada por diferentes sistemas que están programados hasta el momento en dos lenguajes de programación diferentes. Algunos sistemas se hallan programados en Java, por lo que en un futuro inmediato se tendrán en red en un servidor público (www.comalaweb.upc.edu) de la UPC, a disposición de los usuarios que lo quieran utilizar.

Otros sistemas se hallan programados en Matlab, por lo que para su funcionamiento se requiere la licencia oficial de Mathworks.

Las diferencias entre estos dos lenguajes de programación son ampliamente conocidas. Mientras que Java es un lenguaje de programación orientado a objetos, Matlab es lenguaje de programación de muy alto nivel con un elevado grado de interactividad y flexibilidad en la implementación de algoritmos. Para la ejecución de un programa realizado en Java se requiere una previa compilación, mientras que mediante Matlab, no se requiere la etapa de compilación y las etapas de escritura de código y ejecución pueden ser simultáneas (command driven). Si bien, no se han utilizado otros lenguajes de programación hasta la fecha, para programar sistemas de comunicaciones dentro de LaViCAD, no es ésta una opción a descartar

Los diferentes sistemas, independientemente del lenguaje en que se hayan programado, pueden intercambiar señales entre sí. Las señales a intercambiar representan secuencias de bits, señales continuas de comunicaciones y señales de audio. En un futuro también se integrarán señales que representen imágenes, en la emulación del estándar MPEG dentro del sistema completo de simulación del sistema de televisión terrestre (DVB):

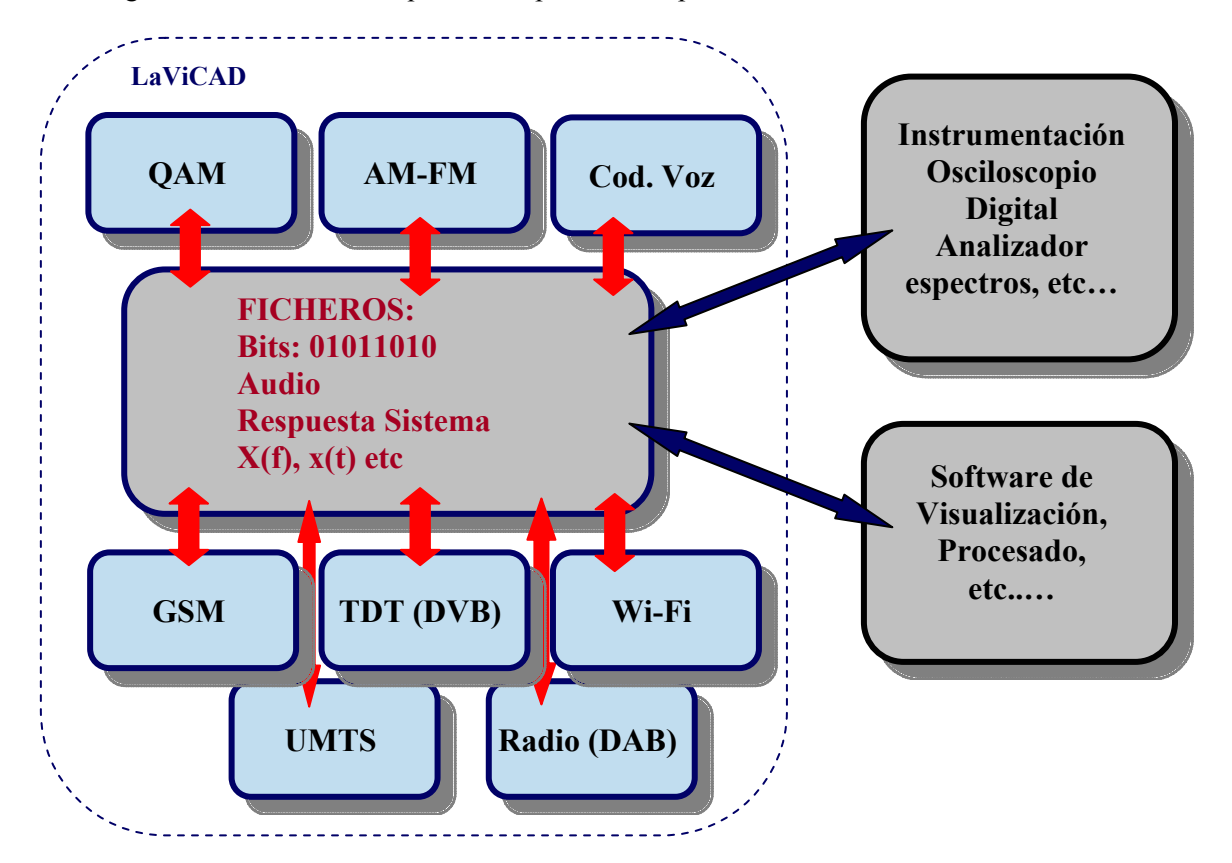

En la figura 3 se muestra un esquema completo de la aplicación LaViCAD.

*Figura 3. Esquema general de los emuladores contemplados mediante LaViCAD. El bloque intermedio FICHEROS representa las potencialidades de intercambio de señales, ya sea entre diferentes sistemas internos a LaViCAD o con aplicaciones externas representadas en los bloques grises en la parte derecha de la figura.* 

Los sistemas inicialmente programados en LaViCAD hasta el momento son:

- Modulaciones OAM
- Modulaciones AM-FM
- Sistema inalámbrico WiFi, estándar 802.11g, (Capa física)
- Sistema de Televisión Digital Terrestre: DVB, (Capa física)

#### *3.2 Programación de un sistema aislado.*

Independientemente del software sobre el que funciona la aplicación, hay una serie de características comunes a todos los sistemas. Cada sistema se halla formado por una serie de etapas a través de las que se va procesando la señal, y cada etapa se ejecuta en dos partes: configuración de parámetros y presentación de resultados. Este tipo de procesado de señal secuencial permite reutilizar los algoritmos de la aplicación en general y el software en particular para cada uno de los lenguajes de programación utilizados.

De ahí que la programación de los diferentes sistemas en un determinado lenguaje de programación se ha desarrollado en dos partes fundamentales.

*Parte 1:* Diseño de plataforma genérica o contenedora, a la que se le denomina "Programa" Contenedor". En él se programa el interfaz de usuario así como las librerías y funcionalidades a nivel genérico. Especialmente en los entornos de programación orientados a objetos, en esta etapa también se ha de prever la programación de las clases, de los objetos, de las librerías, etc.. La primera ventana o portal de sistema (ver ejemplo en figura 2) con la que se encuentra el usuario, presenta una serie de etapas secuenciales, a través de las cuales se procesan las diferentes señales y/o datos. A su vez, cada una de estas etapas, da acceso a su propio interfaz o ventana particular, desde la cual se pueden configurar diferentes parámetros, se puede visualizar una amplia gama de resultados y se pueden intercambiar señales y/o datos, que provengan de otro experimento que puede ser también virtual o de naturaleza totalmente diferente. Esta última opción, proporciona al usuario la posibilidad de procesar aparte, la señal de una determinada etapa, o también de intercambiar señales con las obtenidas al realizar el mismo experimento producido en un laboratorio instrumental.

*Parte 2:* Programación de las diferentes aplicaciones de Comunicaciones Analógicas y Digitales. Para la concreción de cada uno de los sistemas a emular, se debe rellenar el software del programa contenedor, definiendo el número de etapas necesarias y particularizando para cada una de ellas, los parámetros de configuración, el procesado a realizar y los resultados a visualizar, guardar o escuchar. Por tanto, para realizar cada una de estas aplicaciones se debe decidir previamente las funcionalidades de cada etapa, en función de la cadena total a emular.

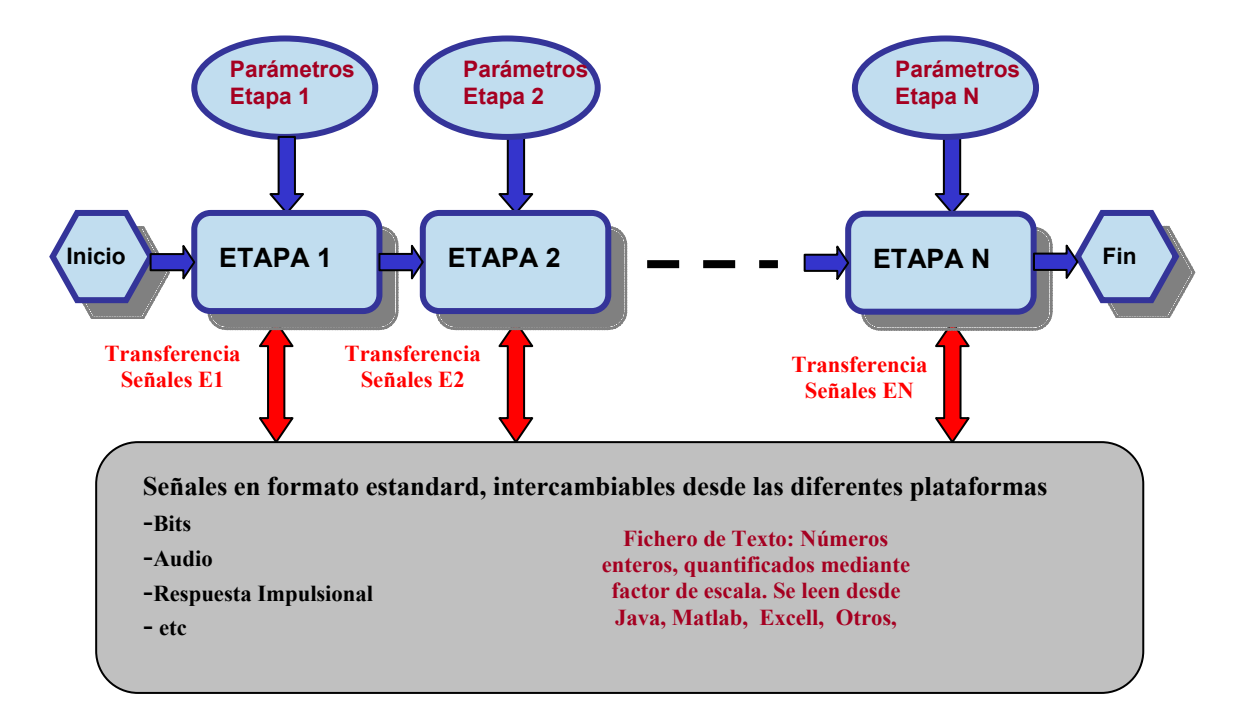

*Figura 4. Estructura general del programa contenedor.* 

En la figura 4 se muestra el esquema general del programa "Contenedor". El programador (profesor), puede configurar el número de etapas y contenido de cada una de ellas en función del problema o aplicación que quiera plantear. El usuario (alumno), puede desde configurar diferentes parámetros de cada una de las etapas, hasta cambiar o procesar de forma autónoma, la señal de trabajo en cualquiera de los puntos del sistema.

En esta utilidad, el lenguaje de programación utilizado, que es de importancia crucial para el programador de LaViCAD, es transparente para el usuario, pues el interfaz de usuario consiste en una serie de ventanas y variables editables o seleccionables mediante el mouse.

### **4 Experimentos con LaViCAD en asignaturas de comunicaciones.**

En este apartado se describen diferentes experiencias docentes que se pueden realizar mediante LaViCAD. Todas ellas pueden formar parte de la evaluación de una determinada asignatura.

### *4.1 Resolución de ejercicio teórico.*

Mediante LaViCAD se pueden particularizar determinadas situaciones presentadas en la parte teórica de un libro de texto, como por ejemplo [8], [9] o [10]. Mediante el sistema QAM (Quadrature and Amplitude Modulation) se puede complementar ampliamente la resolución de bastantes ejercicios de los propuestos por Proakis para estudiar modulaciones digitales en [8]. Entre otros análisis se pueden implementar y visualizar cálculos y gráficas de probabilidad de error, de densidad espectral y anchos de banda, de ecualización, de diagrama de ojo, de sincronismos de portadora, etc..

Se muestra a continuación el caso particular del ejercicio 8.7 de la página 563 de la segunda edición. El enunciado de forma abreviada plantea la siguiente situación.

Se plantea una modulación de fase QPSK de símbolos equiprobables  $(\frac{\pm 1 \pm \sqrt{2}}{\sqrt{2}})$ ± ± *j* )*. Se pide calcular la densidad espectral de la señal paso bajo considerando dos situaciones diferenciadas: 1) pulsos rectangulares de duración igual al tiempo de símbolo T:*  $A\Pi\left(\frac{t-T/2}{T}\right)$  *y 2) pulsos de la form:* 

 $A$ sen $\left(\frac{\pi t}{2T}\right) \prod \left(\frac{t-T/2}{T}\right)$ .

Configurando las diferentes etapas (1 a 3) del sistema QAM se llega a visualizar en la etapa 3 la densidad espectral solicitada según se muestra en la figura 5. El segundo tipo de pulso no es una forma temporal de las ofrecidas por el programa y es el propio usuario quien lo debe generar independientemente como un vector de muestras y entrarlo a través de la correspondiente pantalla.

![](_page_5_Figure_10.jpeg)

 *Figura 5. Densidad espectral de equivalente paso bajo, solicitada para el primer tipo de pulso del ejercicio planteado (izquierda), y para el segundo tipo de pulso del ejercicio planteado (derecha), como uno de los diferentes resultados obtenidos en la etapa 3 del sistema QAM.* 

### *4.2 Verificación de resultado instrumental en laboratorio de clases presenciales.*

Una utilidad de interés, y de gran aceptación entre los estudiantes, consiste en la comparación en tiempo real de los resultados obtenidos en un laboratorio instrumental y con LaViCAD. Resulta de alto interés pedagógico comparar las diferentes funciones y medidas obtenidas en la práctica, con las funciones explicadas en clase de teoría.

Así por ejemplo, en una práctica de modulaciones digitales se debe visualizar el espectro de una modulación. Una de las pantallas obtenidas mediante LaviCAD reproduce en el laboratorio el espectro teórico que por otro lado se obtiene en la pantalla del analizador de espectros. Los alumnos, mediante la obtención simultánea de ambos espectros pueden observar y entender las imperfecciones y aproximaciones que se realizan mediante los experimentos instrumentales y las diferencias entre los desarrollos matemáticos y las señales reales transmitidas en la práctica. También se visualiza la constelación de la señal tanto en osciloscopio como en simulador LaViCAD.

![](_page_6_Picture_3.jpeg)

*Figura 6. Experimentación instrumental, simulación y verificación teórica de una modulación QPSK en la asignatura de laboratorio de comunicaciones 1. ETSETB. UPC.* 

En el aprendizaje de este caso en particular, se observan simultáneamente los resultados a tres niveles:

#### *Nivel Teórico:*

Para la modulación QPSK definida en el apartado 3.1 y siguiendo la nomenclatura de [8], para el caso de pulsos rectangulares se tiene que la forma de la señal temporal es:

$$
s(t) = A_c \sum_{n=-\infty}^{+\infty} \cos\left(2\pi f_c t + \varphi[n]\right) \Pi\left(\frac{t-nT}{T}\right)
$$

Como ejercicio teórico se propone dibujar la constelación de la señal a través de un canal ideal estacionario y gaussiano y analizar la densidad espectral de la modulación, previa definición de la distribución estadística de las fases de los símbolos y de otros parámetros de la modulación.

Tras un análisis detallado los alumnos deben obtener la siguiente expresión para la modulación espectral:

 $S(f) = \frac{(A_c)^2}{4}$  Tsinc<sup>2</sup> (fT)

### *Nivel de Simulación (LaViCAD):*

Se debe configurar el simulador para obtener el espectro mostrado en la figura 5 y la constelación de la señal mostrada en la figura 6. Este paso se ejecuta en el laboratorio desde el puesto de trabajo en él que además se va realizando el experimento instrumental.

### *Nivel Experimental (Laboratorio Instrumental)*

Mediante el uso de entrenadores digitales en el laboratorio de comunicaciones 1, de los estudios de ingeniería en telecomunicaciones de la ETSETB, se genera la modulación QPSK descrita y se visualiza tanto el espectro como la constelación de la señal, en analizador de espectros y en osciloscopio digital respectivamente. Ambas pantallas se comparan con los resultados teóricos y de simulación dados por LaViCAD.

En el experimento descrito en este apartado la interacción entre el experimento instrumental y la simulación LaViCAD se halla basada directamente en la comparación. En el futuro se halla previsto diseñar experimentos que intercambien señales entre ambas partes. Todos los osciloscopios digitales presentan opciones de transferencia de la señal digitalizada a un ordenador. Para ello se requiere la herramienta de software adecuada que normalmente viene dada con la adquisición de un osciloscopio.

### *4.3 Interacción con LaViCAD para el diseño de una modulación GMSK.*

En las dos utilizaciones de LaViCAD presentadas en 4.1 y 4.2, el estudiante interacciona con LaViCAD mediante las opciones de configuración de parámetros, y sus decisiones deben ser fruto de análisis teóricos de los diferentes ejercicios planteados. En este apartado se presenta una experiencia más creativa por parte del alumno, proponiendo que implemente una modulación GMSK (soportada por el estándar de telefonía móvil GSM), a partir de los sistemas programados hasta el momento. La solución consistirá en realizar las etapas siguientes:

1.- Programar mediante el lenguaje de programación que se desee la forma temporal del pulso gaussiano de duración tres símbolos usado en el sistema GSM.

2.- Utilizar el sistema QAM de LaViCAD hasta la etapa 3 para generar la modulación de pulsos binaria y equiprobable. La elección del pulso se realizará utilizando la opción de cargar desde fichero el pulso previamente generado. Mediante la opción de grabación, guardar en fichero el equivalente paso bajo real generado.

3.- Utilizar el sistema AM-FM de LaViCAD para realizar la modulación FM del equivalente paso bajo previamente generado.

4.- Una vez se tiene la modulación se puede visualizar en tiempo y en frecuencia mediante LaViCAD. Se puede además continuar procesándola a través de un canal invariante y gaussiano (LaViCAD), o bien otro modelo a proponer, como por ejemplo un canal de tipo Rice o Rayleigh que se deba implementar programando por cuenta propia mediante el lenguaje de programación que se desee como en el punto 1.

De hecho la experiencia puede continuar hasta incluir la recepción completa de la señal, si bien este tipo de experiencias se entienden mejor por los alumnos si se les va sugiriendo de forma pautada a través de diferentes clases.

![](_page_8_Figure_0.jpeg)

*Figura 7. Diagrama de etapas en el diseño de un sistema de transmisión GMSK utilizando LaViCAD de forma interactiva y creativa.* 

### **5 Resultados obtenidos mediante la utilización de LaViCAD en asignaturas de comunicaciones.**

El uso de LaViCAD en las tres asignaturas contempladas hasta el momento, se ha desarrollado de forma puntual y complementaria a explicaciones en clases de teoría y a experimentos en clases de laboratorio instrumental. Para el inicio del próximo curso 06-07 se tiene previsto la puesta a punto de los sistemas QAM y TDT programados enteramente en Java y disponibles en el servidor de la UPC, para que sean de libre acceso. Paralelamente, previa integración del sistema AM-FM, se procederá a la instalación de los sistemas programados en MatLab en el laboratorio que actualmente se utiliza para la asignatura de laboratorio de comunicaciones I del plan de ingeniería en Telecomunicaciones de la ETSETB-UPC. Durante el curso 2005-2006 ya se ha tenido disponible en este laboratorio el sistema QAM, por lo que gran parte de los experimentos de modulaciones digitales se realizan según la metodología descrita en la experiencia 4.2

Con las instalaciones comentadas, se propiciará, especialmente en las asignaturas que actualmente son teóricas (Comunicaciones I y Comunicaciones II), la experimentación de ejercicios como los comentados en los apartados 4.1 y 4.3. Al ampliar la utilización de LaViCAD en diferentes asignaturas, se obtendrán resultados y estadísticas de uso, que se deberán interpretar tanto para mejorar la propia aplicación como para analizar su influencia en el rendimiento académico del alumnado.

Los objetivos permanentes, del desarrollo de LaViCAD son, ordenados desde lo más particular a lo más general:

- Diseño de una herramienta de simulaciones de diferentes sistemas de comunicaciones con posibilidades de particularizarse hacia múltiples aplicaciones de forma transversal y con diferentes grados de interacción y creatividad por parte del usuario.

- Creación de un laboratorio virtual de comunicaciones, flexible y accesible libremente por el usuario ya sea para su utilización en modo remoto o en modo local, tanto en casa como en laboratorio equipado de ordenadores. Accesible desde distintas plataformas: Actualmente es accesible mediante Java y mediante Matlab.

- Facilitar a los alumnos recursos de autoaprendizaje gradual de las temáticas de interés, para que los alumnos experimenten la aplicación de la teoría y conceptos de las clases teóricas sobre diferentes situaciones, abarcando tanto conceptos simples y sencillos como sistemas más complejos a nivel tecnológico, pero utilizados en la vida cotidiana.

- Facilitar a los profesores de estas asignaturas, diversos recursos para aplicaciones docentes y fomentar su participación en foros de discusión sobre la influencia en la calidad de la enseñanza universitaria al aplicar este tipo de estrategias.

- Mejorar la calidad de la docencia de las asignaturas de contenidos de comunicaciones analógicas y digitales.

- Difusión de los conocimientos teóricos que soportan gran parte de las aplicaciones de comunicaciones más cotidianas hoy en día, como por ejemplo la televisión digital terrestre o el envío de documentos entre terminales de una red de área local.

En conjunto, los autores pensamos que los objetivos se han logrado, al menos de forma comparativa al estado de desarrollo de la aplicación. No se ha pretendido presentar LaViCAD para ser utilizado como una estrategia única de aprendizaje, sino como un complemento de verificación de conocimientos ya sean teóricos o experimentales y con diferentes niveles de utilización en función de la metodología propuesta ya sea por el profesor o a decisión del propio estudiante.

Es por tanto desaconsejable, plantear la utilización de un laboratorio virtual basado en simulación, como un elemento de sustitución de los laboratorios instrumentales. Es de destacar que el estudiante que experimenta mediante un laboratorio virtual, no se enfrenta a los problemas que usualmente se encuentra en un laboratorio real, como conexiones mal realizadas, cables averiados o instrumentos con errores de medida. Si bien, alguno de estos efectos sí se pueden simular e incluir de forma muy controlada en LaViCAD, es uno de los aspectos del aprendizaje que sin duda constituye un valor añadido de la experimentación en laboratorios instrumentales. El usuario del experimento instrumental debe por un lado hallar la causa de un mal funcionamiento y siempre que esté en su mano, solucionar el problema o bien diseñar la medida o el experimento de otro modo para lograr los objetivos planteados.

Como profesores, creemos que en el aprendizaje de un estudiante a través de unos estudios, tipo ingeniería o científicos, hoy en día es interesante que se realicen experiencias con ambos tipos de laboratorios instrumentales y virtuales, e incluso en más de una disciplina paralelizar los dos tipos de experimento en base a los mismos conceptos a aprender, para que sean los propios estudiantes los que se planteen por sí mismos este tipo de reflexiones.

#### **Referencias:**

[1] /E. Sayrol, A. Gasull, J. Salavedra, A. Moreno, F. Vallverdú, /"Graphical Study of Signals and Systems", Proc. of International Conference on Acoustics, Speech, and Signal Processing, ICASSP2001, vol. V, SPED-P1, ISBN: 0-7803-7043-0, IEEE Catalog Number: 01CH37221C, Salt Lake City, USA, mayo 2001.

[2] /A. Gasull, A. Moreno, J. Salavedra, E. Sayrol, F. Vallverdú,/ "619 - un ejemplo de diseño del laboratorio para asignaturas con créditos teóricos y prácticos". Actas del VIII Congreso de Innovación Educativa en Enseñanzas Técnicas I International Congress in Quality and in Technical Education Innovation, vol. II, pp. 233-240, ISBN: 84-7585-380-3, San Sebastián, septiembre 2000.

[3] Toral – Marín et al. Implementation of a Web-Based Educational Tool for Digital Processing Teaching Using the Technological Acceptance Model. IEEE Tr. On Education, Novembre 2005.

[4] José B. Mariño, F. Vallverdú, José A. Rodríguez and A. Moreno . "Tratamiento digital de la señal: una introducción experimental" Edicions UPC (Barcelona, 1995). ISBN 84-7653-548-1.

[5] J Fenández Rubio, C Fernández, A Ramírez, M Cabrera, C Pomar. COMalaWEB Plataforma basada en noves tecnologies aplicades a la docència. Jornada Presentació Resultats Projectes Millora Docència, Institut Ciències de la Educació, UPC, Febrer 2005

[6] C. Fernández Prades, J. A. Fernández Rubio. tecnav.upc.es (próxima ubicación: comalaweb.upc.edu) [7] C. Fernández Prades, J. A. Fernández Rubio, M. Cabrera Beán, DESARROLLO DE HERRAMIENTAS DOCENTES MEDIANTE TECNOLOGÍAS WEB''. 4º CIDUI, IV Congrés Internacional de Docència Universitària i Innovació, Barcelona, Julio 2006. http://cidui.upc.edu/

[8] PROAKIS, J.G. Communication systems. ed. Prentice-Hall

[9] CARLSON A. B. Communication systems. ed. McGraw-Hill

[10] PROAKIS, J.G. Digital communications. ed. McGraw-Hill